## **PD SOFTWARE MS-DOS**

# **Risparmiamo spazio sull'hard disk**

*di Paolo Ciardelli*

*In questa puntata parleremo soprattutto di utility per ottimizzare* (o *economizzare) al massimo lo spazio di una memoria di massa, costruirsi un semplice archiviatore di dischetti* e *fare il back up. Non ci siamo dimenticati però dei programmatori in erba ed allo scopo citeremo due programmi. un personal compiler in linguaggio* C *ed un «giochino» con i sorgenti in Turbo Pascal. Ma iniziamo dalla «chicca» principale' Lharc 2.05*

#### *Lharc 2.05*

Ancora una volta gli orientali entrano prepotentemente nel mondo dei computer, e più precisamente dicono la loro nella compressione di dati presentando la nuova versione del programma Lharc.

Lharc ha le carte in regola per affermarsi come uno dei più potenti compressori presenti sul mercato. In più è ormai presente per moltissimi sistemi operativi (CP/M, Amiga, Unix ed MS-DOS). La nuova versione è molto più efficiente delle precedenti ed in alcuni casi riesce anche a comprimere più del programma Pkzip.

Unica pecca di Lharc è la sua «lentezza» di esecuzione, ma va detto che il tempo sprecato durante la compressione di un file viene poi recuperato in termini di denaro, quando lo si trasferisce via modem.

Questa versione è giunta in redazione poco prima dell'impaginazione dell'archivio e, al contrario della 2.03 che aveva sia la documentazione che l'help interno in giapponese, questa li ha entrambi in inglese.

A grandi linee i file compressi con questa versione sono molto più corti di quelli compressi con la versione precedente questo perché è stato implementato un nuovo metodo di compressione. Dalla documentazione si viene anche a conoscenza della versione 5.0 del sistema operativo MS-DOS in quanto l'autore dice di aver dovuto cambiare il nome del programma eseguibile da LH.EXE ad LHA.EXE perché nel DOS 5.0 esiste già un programma con quel nome che serve a caricare programmi nella memoria alta.

Il programma può decomprimere senza problemi i file creati dalla vecchia versione (1.13c) ma per creare file compatibili con la vecchia versione bisognerà passare lo switch "-00" sulla linea di comando.

#### *NewSpace*

A questo punto la domanda «qual è il miglior metodo per risparmiare spazio su di un hard disk?» è lapalissiana. L'ovvia risposta infatti è: comprimere i file contenenti i dati. Ciò comporta però l'onere di decomprimerli ogni volta che bisogna usarli.

NewSpace è un programma TSR che. salva i dati su hard disk in forma compressa. Quando il file compresso viene aperto per essere letto, NewSpace si occupa di decomprimerlo mentre lo legge in modo del tutto trasparente al funzionamento del DOS.

Una volta installato e mandata in esecuzione l'utility per comprimere i dati già presenti sull'hard disk vi ritroverete con svariati Mbyte di spazio libero in più senza per questo dover cambiare le abitudini quotidiane e dover ricorrere ad utility di compressione e decompressione di file.

Gli unici file che non vengono compressi sono quelli eseguibili, i file .SYS ed i file con attributi System, Hidden o Read-Only. Oltre a questi possono essere settate le estensioni dei file da non comprimere, utile per non perdere tempo nella compressione di file già compressi come i .ZIP, .Arj. .LZH ecc.

Anche in decompressione la velocità è molto elevata ed alcune volte quasi non ci si accorge che i file siano compressi. Tra le varie caratteristiche del programma c'è la possibilità di settare la grandezza del buffer di compressione e di decompressione, di visualizzare le statistiche del disco e di recuperare alcuni file precedentemente cancellati.

*Schermata di partenza del programma di compressione dati su hard disk NewSpace. Raccomando a chi volesse installarlo di seguire le istruzioni.*

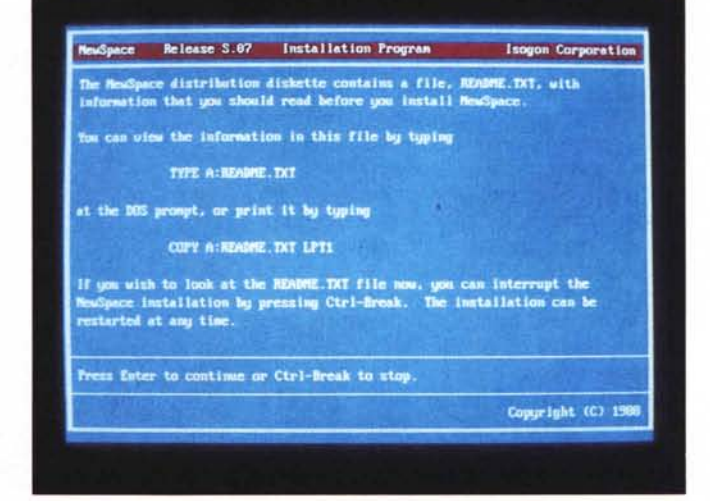

Naturalmente non è possibile utilizzare utility come le Norton per accedere ai file (solo Norton Commander invece continua a funzionare) e chi utilizza l'Xtpro dovrà utilizzare la modalità standard di lettura della directory invece di quella veloce.

Sul disco vengono mantenuti solamente i nomi dei file che invece vengono salvati in modo compresso in un unico file Read-Only.

Visualizzando la directory verrà mostrato lo spazio utilizzato dai file se questi fossero decompressi.

Attenzione: per decomprimere i file e tornare alle condizioni di partenza bisognerà copiarli su un altro supporto (altra partizione dell'hard disk o dischetti) magari con un programma di back up. Questo perché il programma di Uninstall non fa altro che cancellare tutti i file precedentemente compressi, perché se lo spazio che i file andrebbero ad occupare decompressi fosse maggiore di quello libero sull'hard disk il programma non saprebbe dove andarli a mettere.

#### *Arj 0.15*

Nella gamma dei programmi di compressione di file, Arj è il più recente. A dire il vero anche se è perfettamente funzionante ci troviamo di fronte ad una beta release. L'autore però assicura che la versione 1.0 ufficiale rispetterà il formato degli archivi creati con la 0.15.

A prescindere dall'estrema potenza, che va a scapito di una velocità non esaltante, Arj ha due peculiarità non indifferenti: è scritto completamente in ANSI C (vengono rilasciati i sorgenti) ed usa solo librerie ANSI standard. Quindi è possibile ricompilarlo su vari computer che supportano questo compilatore. Sembra efficiente quanto Lharc 2.03 ed ha la possibilità di suddividere un archivio su più dischetti in modo da poter effettuare un back up dell'hard disk con il minor numero di dischetti possibile di cui riconosce automaticamente il formato, e si possono creare archivi autoscompattanti (SFX=SeIF eXtracting). Il modulo SFX contenuto in questi archivi possiede alcuni dei comandi presenti nel decompressore Arj in modo da poter visualizzare i file presenti, testarli,

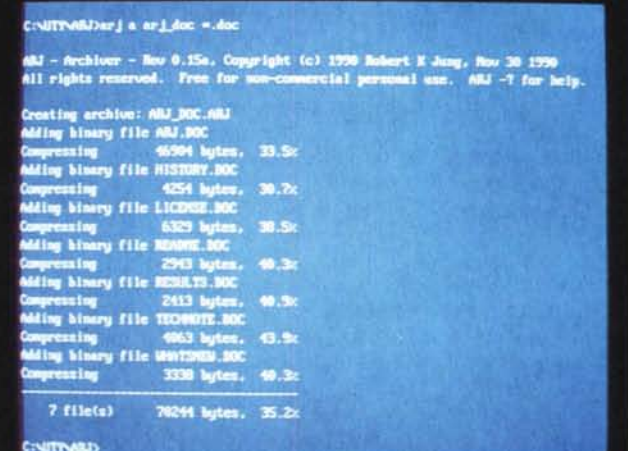

estrarli o visualizzarne il contenuto sullo schermo. I file da comprimere possono essere gestiti come file binari o come file di testo. Nella seconda ipotesi il file verrà letto con le normali procedure di I/O di caratteri del C che leggono e trasformano il CR/LF dell'MS-DOS in un singolo LF. Oltre a far risparmiare spa*mano il programma di compressione dati Arj visualizza. danno l'idea di come lavora* e *di quanto* si *risparmia in spazio sull'hard disk.*

*I dati che a mano a*

zio ciò fa sì che il testo possa essere letto su piattaforme che utilizzano modi diversi per salvare i file ASCII.

Gli switch più frequentemente utilizzati possono essere messi nella variabile dell'environment Arj\_SW ma vengono rimpiazzati da quelli presenti sulla linea di comando.

#### *Lzexe 0.91, Diet 1.0 e Pklite 1.03*

I compressori di cui finora ci siamo occupati praticamente funzionano in maniera statica. Un file eseguibile una volta convertito non può essere utilizzato ma deve essere nuovamente riportato nella forma originale. Per ottenere però una funzione dinamica della compressione ci vengono in aiuto Lzexe 0.91, Diet 1.0 e Pklite 1.03. Il file compresso con uno di questi tre programmi può essere eseguito direttamente senza il bisogno di decomprimerlo prima dell'esecuzione.

Il primo, Lzexe, viene dalla Francia, è FreeWare e può essere utilizzato anche per distribuire software commerciale. I file compressi risultano lunghi all'incirca

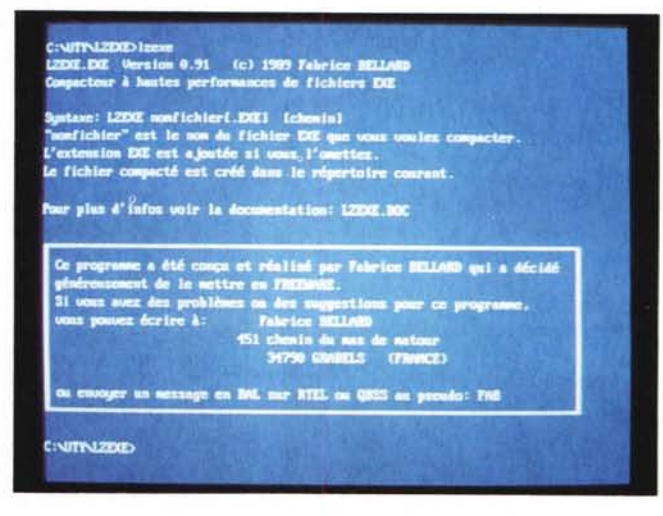

*Lzexe viene dalla Francia, come testimonia la schermata di awio del programma. Non preoccupatevi però della lingua: la documentazione è in inglese.*

|                                      | <b>C:NITY-BIETMIet</b>            |                                                         | MLITI (ta) Decatable File Compressor Version 1.03 12-28-90<br>Copyright 1990 PEANSE loc. All Rights Reserved. |
|--------------------------------------|-----------------------------------|---------------------------------------------------------|----------------------------------------------------------------------------------------------------|
|                                      |                                   | cool executable file compressor DIET version 1.00d >>>> |                                                                                                    |
| copyright(c) 1990 by Teddy Natsumoto |                                   |                                                         | Osage: PKLITE Loptions1 [d: ][/path]Infile [[d:][/path]Outfile]<br>Outloos are:                               |
|                                      |                                   |                                                         |                                                                                                    |
|                                      | DIET (option) filename [filesame] |                                                         | -a = always compress files with overlays                                                                      |
|                                      |                                   |                                                         | -b = nake backup . BAK file of original                                                                       |
| Oution: -C                           |                                   | check already congressed or not                         | -e = make compressed file unextractable (= commercial version only =)                                         |
|                                      | -81                               | retrieve original files (except COM-EXE)                | -1 = display software license screen                                                                          |
|                                      | $-RA$                             | retrieve original files (all files)                     | -a = nover compress files with overlays                                                                       |
|                                      |                                   |                                                         | -o = overwrite output file if it exists                                                                       |
|                                      |                                   | -Gooox output file is xxxx                              | -r = renove overlay data                                                                                      |
|                                      | $+11$                             | compress COV-DC files with non executable format        | -a = update file time/date to current time/date                                                               |
|                                      | $+1$                              | ignore warning and continue to process                  | $-x$ = expand a compressed file                                                                               |
|                                      | ÷                                 | no nessage output                                       |                                                                                                    |
|                                      |                                   | set read only attribute                                 | (=) Sen documentation and license screen for more information                                                 |
| <b>C:NITPUBLET&gt;</b>               |                                   |                                                         | if you find FXLITE casy, and convenient to use, a registration of \$46.00                                     |
|                                      |                                   |                                                         | would be appreciated. Registration includes one free upgrade to the                                           |
|                                      |                                   |                                                         | software and a printed namual. Please state the version of the software                                       |
|                                      |                                   |                                                         | that you currently have. Send check or noney order to:                                                        |
|                                      |                                   |                                                         | <b>FRAME</b> , Inc.                                                                                           |
|                                      |                                   |                                                         | 7545 N. Port Mashington Rd.                                                                                   |
|                                      |                                   |                                                         | Glendale, UI 53217                                                                                            |
|                                      |                                   |                                                         | CINITINIZEDIES                                                                                                |
|                                      |                                   |                                                         |                                                                                                    |

*Schermata del programma Diet 7.0. Il programma ShareWare Pklite 7.03*

come se fossero stati compressi con il Pkzip o con l'Lharc. La routine di compressione è molto lenta ed il programma non accetta caratteri jolly nel nome del file da comprimere. Possono essere compressi solo file con estensione .EXE e per comprimere dei file .COM bisognerà prima trasformarli con l'utility Comtoexe inclusa nel pacchetto. Sempre nel pacchetto è compresa anche una utility per decomprimere i file compressi con l'Exepack della Microsoft. Per riportare i file alla forma normale si può utilizzare l'Unlzexe.

Quando il file viene decompresso viene anche controllato il suo CRC in modo da evitare eventuali modifiche effettuate al codice dopo la compressione (ad esempio la presenza di un virus). L'algoritmo di compressione utilizzato da Lzexe è basato sul metodo Lempel-Ziv oltre ad un algoritmo ausiliario basato sul metodo di Huffman. La lunghezza del decompressore posizionato alla fine del file .EXE è di 330 byte.

AI contrario di Lzexe il Diet può utilizzare dei caratteri jolly sulla linea di comando e permette di comprimere e decomprimere più di un file con una singola operazione. Possono essere compressi tutti i tipi di file e non solo quelli eseguibili ma solo questi ultimi rimangono utilizzabili senza dover essere decompressi. L'algoritmo utilizzato da Diet è il metodo di compressione DLV cioè un metodo di Lempel-Ziv dinamico. Anche il Diet è FreeWare.

AI contrario del francese (Lzexe) e del

giapponese (Diet) il Pklite è ShareWare e non FreeWare. Pklite accetta i caratteri jolly sulla linea di comando, può anche riportare un file precedentemente compresso alla sua forma originale e comprime sia i file .COM che i file .EXE.

Il metodo di compressione utilizzato è quello di Pkzip ed il decompressore viene aggiunto all'inizio del file eseguibile.

Oltre a comprendere il Pklite questo pacchetto comprende altre due utility: Chk41ite che controlla se i file sono stati precedentemente compressi con il Pklite e l'Hdropt che ottimizza la tabella di rilocazione dei file .EXE.

Rimaniamo nell'ambiente delle memorie di massa e parliamo di Cat Disk, un catalogatore di dischetti e di Point & Shoot, un programma di back up.

> *La schermata iniziale non rende giustizia alla semplicità e funzionalità del programma di back up Point* & *Shoot.*

#### *Point* **&** *Shoot*

È un semplice quanto efficiente programma di back up. Permette di esequire il back up o restore dell'hard disk scegliendo tra una delle 10 configurazioni memorizzate e modificabili a piacimento comprendenti: formato del disco (360Kb, 720Kb, 1.2Mb, 1.44Mb), formattazione di tutti i dischi di back up (altrimenti il disco viene formattato solo se necessario), compressione dei dati nel salvataggio, i drive da cui eseguire il back up ed i nomi dei file da «backuppare». Un'altra opzione permette di comprimere e decomprimere i singoli file sull'hard disk permettendovi di recuperare un po' di spazio utilizzato da archivi che non usate frequentemente.

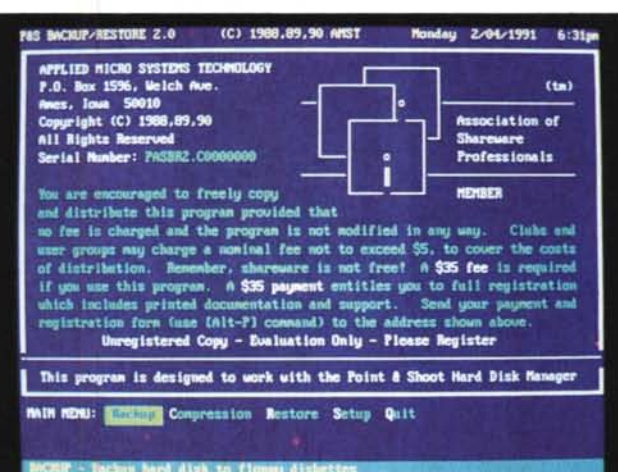

#### *Cat Disk*

Il funzionamento è molto semplice. Basterà inserire i dischi uno dopo l'altro ed il programma ne leggerà la directory e la salverà sul suo file di archivio.

Oltre a catalogare i file presenti sui dischetti, riconosciuti tramite la Label, permette anche di conoscere il contenuto di ogni singolo archivio in formato compresso presente sul dischetto.

Cat Disk può essere molto utile a chi

ha una grande biblioteca di software PD e ShareWare e non vuole ogni volta andare a cercare in quale disco o in quale archivio compresso è presente un determinato file. Cat Disk darà immediatamente la sua esatta ubicazione che comprende il nome del Volume, la Label del disco, ed il nome dell'archivio contenente il file.

La lista dei file può essere visualizzata e stampata su carta in qualsiasi ordine (Volume, archivio, nome del file, ecc.).

Si può richiedere anche la visualizzazione o la cancellazione di un intero Volume nel qual caso verrà richiesto il suo nome e rispondendo con un RETURN verrà visualizzata l'intera lista dando la possibilità all'utente di selezionare il Volume tramite i tasti cursore.

Cat Disk è la soluzione ideale per risolvere il problema della ricerca di un file ed è anche molto semplice da usare con una buona documentazione su disco.

> *Mr. Spock. il programma inviatoei da un lettore. Semplice gioco di filetto 3d, con sottofondo musicale, completo di sorgentI* In *Turbo Pascal* 6.*O.*

#### *Mr. Spock: The Sace Draughts*

L'autore di questo programma di pubblico dominio è un lettore: Raffaele Pinna. Pur nella sua semplicità il programma, scritto in Turbo Pascal 6.0, presenta spunti da utilizzare in altri elaborati.

In definitiva se avete sognato di cimentarvi giocando una partita a dama nel futuro, ecco l'occasione: un'avvincente «filetto» spaziale in tre dimensioni.

Molti di noi hanno seguito le avventure dell'astronave USS Enterprise, nella fortunata serie televisiva Star Trek e ricorderanno il vulcaniano Mr. Spock. L'intelligente e freddo alieno dalle orecchie a punta, trascorreva il suo tempo libero giocando contro il computer infinite partite di «filetto» su una scacchiera multi-livello.

Il gioco quindi dà la possibilità di immedesimarsi nella parte del vulcaniano e sfidare un amico (e perché no, anche un'amica) ad una o più partite. Tutto ciò di cui dovremo disporre sarà un computer con 640 Kbyte, una scheda grafica VGA ed un mouse.

Il gioco sarà distribuito su di una scacchiera di 4 piani di 4x4 caselle e lo scopo sarà quello di porre quattro pedine dello stesso colore in fila.

Oltre alle classiche disposizioni orizzontale, verticale e diagonale su di uno stesso piano, è possibile anche effettuare «filetto» con disposizioni orizzontale, verticale e diagonale nello spazio.

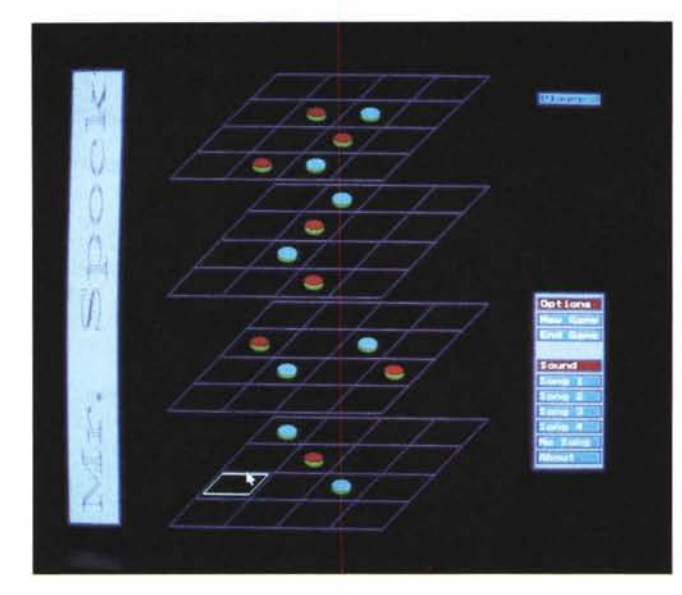

Facciamo un esempio supponendo di voler effettuare «filetto» orizzontalmente nello spazio: la prima pedina sarà posta sul livello più alto in una casella laterale, la seconda sarà posta sul livello subito sotto e spostata orizzontalmente di una casella, e così via fino ad aver disposto quattro pedine.

Un'ulteriore possibilità è quella di disporre le pedine una sotto l'altra (sui quattro livelli): «filetto» colonna.

Il tutto è completato da quattro simpatiche musichette, prese dai motivi

«The look of love» (Madonna), «US and Them» (Pink Floyd), «Who's that giri» (Madonna) e «Turn it Up» (M. Davidson).

Un'ultima nota per i programmatori: se durante la compilazione venisse segnalato un OUT OF MEMORY, a causa della lunghezza del sorgente, selezionate l'opzione LINKER dal menu OPTIONS del compilatore Turbo Pascal e cambiate il Link Buffer da Memory in Disk. Non ci rimane di augurarvi buon divertimento.

#### *Personal C Compi/er*

È molto più di quel che potrebbe sembrare. Personal C Compiler oltre a comprendere un valido compilatore C con le sue librerie standard ed un linker, il pacchetto offre un assemblatore con cui iniziare a fare pratica nel mondo dei linguaggi di programmazione. Una delle peculiarità del compilatore è la possibilità di inserire subroutine in Assembler all'interno di procedure scritte in C utilizzando la direttiva « #asm» del compilatore. Dato che la lunghezza del codice può essere di soli 64 Kbyte si possono creare ed utilizzare delle funzioni salvate in file di Overlay (su disco o direttamente in memoria) che quindi verranno caricate solo quando è necessario.

Sul disco sono presenti 3 esempi di

programmi scritti in C per questo compilatore ed uno in Assembler, una libreria per la gestione dello schermo e della tastiera e una da utilizzare se si possiede un coprocessore aritmetico.

La documentazione su disco anche se molto semplice spiega a fondo come interfacciare il compilatore C con procedure scritte completamente in Assembler. Mis

## *Il PD-software dei lettori di*

*'O JorninrJff [@l'*

HARDWARE & SOFTWARE *U*DEI SISTEMI PERSONAl!

*Lo* spazio tradizionalmente dedicato al software dei lettori e quello occupato dal PD-software sono stati unificati.

*'n* queste pagine parleremo di programmi di Pubblico Dominio (FreeWare o ShareWare) disponibili in Italia attraverso i vari canali PD. Tutti i programmi presentati saranno reperibili anche attraverso il canale MCmicrocomputer, sia su supporto magnetico sia su MC-Link.

Saranno recensiti sia programmi già nei circuiti PD, sia quelli che i lettori stessi vorranno inviarci affinché, se ritenuti meritevoli dalla redazione, siano resi di Pubblico Dominio.

*I* lettori di MCmicrocomputer autori dei programmi dei quali si parlerà in queste pagine (e i cui programmi saranno distribuiti come PD dalla rivista) saranno ricompensati con un «gettone di presenza» di 100.000 lire.

*È* necessario attenersi ad alcune semplici regole nell'inviare i programmi in redazione.

1) Il materiale inviato deve essere di Pubblico Dominio (o ShareWare) e prodotto dallo stesso lettore che lo invia.

2) Il programma inviato deve risiedere su supporto magnetico (non saranno presi in considerazione listati).

3) I sorgenti eventualmente acclusi devono essere sufficientemente commentati.

4) Per ogni programma inviato l'autore deve includere due file («readme» e «manuale»), il primo contenente una breve descrizione del programma ed il secondo una vera e propria guida all'uso per gli utenti, con tutte le informazioni necessarie per un corretto impiego (se il programma è particolarmente semplice può essere sufficiente il solo readme, mentre saranno particolarmente apprezzati fra i programmi più compiessi quelli dotati di help in linea). In calce ad entrambi i file deve essere apposto il nome, l'indirizzo ed eventualmente il recapito telefonico dell'autore.

5) AI lancio, il programma deve dichiarare la sua natura PD (o ShareWare), nonché nome e indirizzo dell'autore. È ammesso, alternativamente, che tali informazioni siano richiamabili da programma con un metodo noto e indicato nelle istruzioni.

6) Saranno presi in considerazione solo i lavori giunti in redazione accompagnati dal talloncino riprodotto in questa pagina (o sua fotocopia) debitamente firmato dall'autore.

*I* programmi classificati non come FreeWare ma come ShareWare (quindi non propriamente di Pubblico Dominio, anche se consideratine generalmente parte) comportano da parte dell'utente l'obbligo morale di corrispondere all'autore un contributo a piacere o fisso secondo quanto indicato dall'autore e conformemente a quanto appare al lancio del programma. MCmicrocomputer non si assume alcuna responsabilità od obbligo riguardo a questo rapporto intercorrente tra autore ed utilizzatore del programma. A titolo informativo precisiamo che l'obbligo morale alla corresponsione del contributo scatta non nel momento in cui si entra in possesso del programma, ma nel momento in cui si passa a farne uso dichiarando implicitamente di apprezzarne le caratteristiche.

*In* nessun caso (per ragioni organizzative) sarà reso noto all'autore l'elenco o il numero delle persone che hanno eventualmente deciso di entrare in possesso del programma attraverso il canale MCmicrocomputer.

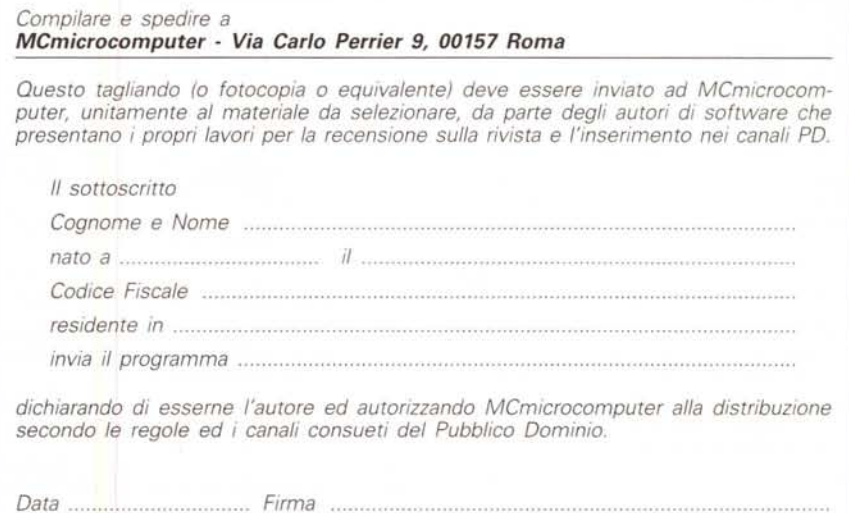

## *Il software MS-DOS* **e** *Amiga di Pubblico Dominio* **e** *Shareware distribuito da*

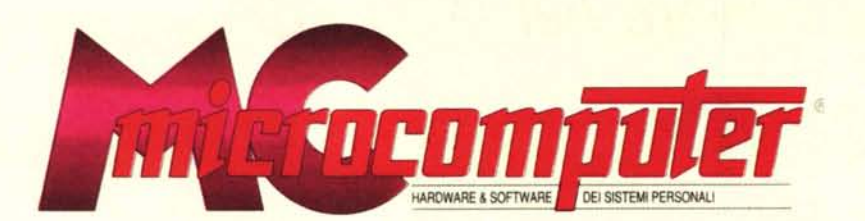

### *in collaborazione con Microforum*

Questo software non può essere venduto a scopo di lucro ma solo distribuito dietro pagamento delle spese vive di supporto, *confezionamento, spedizione e gestione del servizio, I programmi classificati Shareware comportano da parte dell'utente l'obbligo morale di corrispondere all'autore un contributo mdicato al lancio del programma.*

#### **MSDOS**

#### **COMUNICAZIONE**

COM/01 ONE TO ONE Per far comunicare 2 computer, recensito su mc104. COMl02 PROCOMM Procomm uno dei migliori programmi di comunicazione con tutti i protocolli di trasferimento. Richiede Hard disk.

#### COMl03 OMEGA lINK Rinomina file, cambia i parametri di comunicazione, modem, stampanti, dimensioni dei buffer, finestre e oolori.

COMl04 BACKCOMM Programma di oomunicazione TSR. Usa 40Kbyte di RAM. Recensfto su mel 03.

#### **DATABASE**

DBS/01 EASY LABELS Serve per creare etichette di diversi tipi e formati e le visualizza così come saranno stampate.

DBSl02 VIDEO DATABASE Gestione di video-cassette, recensito su mel05. Richiede disoo rigido.

DBS/03 HOME MANAGER Database, calcolatore e calendario.Requisiti di sistema: 256K di memcria e 2 disk drive o hard disk.

DBS/04 MAIL-MONSTER Sistema di mailing pratico ed efficiente, recensito su melO3.

DBSI05 MAKE MY DAY "Make my day": organizzami la giornata, con gli appuntamenti, il calendario, la nota spese ecc.

DBS/06 PC-FILE+ Una mailing list per circolari o per stampare delle lettere con delle informazioni da un database.

DBSl07 TASK MASTER Un Project.Planning: aiuta a programmare in modo Iogioo e oompiuto tutti i progetti, siano essi semplici o complicati.

DBS/08 RELIANCE MAILING LIST Un mailing dedicato: risolve la registrazione di donazioni, contrbuti o versamenti di enti esterni.

#### **EDUCATIVO**

EDU/01 ABC FUN KEYS Adatto ai bambini sino ai sei anni: insegna le lettere dell'alfabeto e l'inglese, recensito su me103.

EDuroe COMPUTER TUTOR Programma di auto-apprendimento dell'informatica di base e del DOS.

EDUl03 PC·FASTYPE Utilizza la tastiera professionalmente con test e leggi i risultati ottenuti (velocità, errori ecc). Richiede schede CGA, EGA o VGA

#### GIOCO

GIOI02 2BIT POKER Gioco del Poker che emula il Canadian, Reno e Deluxe. Richiede scheda grafica EGANGA.

G10/03 ASTRO BLASTER Versione diSPACE INVADERS,con voce sintetizzata e vari livelli di gioco. Consigliato l'uso di un PC-ATI286.

GIOI04 ALDO'SADVENTURE Tipo di Donkey Kong, recensito su mcl03. Richiede scheda gralica EGANGA.

GIO/05 CAESAR Gioco di strategia grafioo per due persone. Conquistate il mondo con mosse-logiche conoscendo la geografia. Richiede BASICA o GWBASIC e scheda EGANGA

GIO/07 CLONE INVADERS Cione del famosissimo SPACE INVADERS.

GIO/08 **EGAINT** TETRIS con grafica EGA, recensito su mc104.

GIO/09 PC-JIGSAW Un puzzle con tanti magnifici disegni messi a disposizione.

G10/Ol0 MAHJONG Mahjong è un fantastico gioco di società le regole cui sono faeili da imparare. MAJONG EGA richiede scheda EGA

GIO/011 SUPER PINBALL Super-FLIPPER: 5 giochi di flipper in un solo disco.

GIO/012 ARK Cione di Arkanoid. Richiede mouse e scheda EGANGA.

GIO/013 BANYON WARS Giooo di strategia, dove l'obbiettivo è quello di oonquistare il mondo. Richiede scheda grafica EGANGA

GIO/014 **CAPTAIN COSMIC** Uno dei migliori giochi grafici. Richiede scheda EGAVGA.

G10/016 EGA GOLF Per giocare a golf senza alzarsi dalla pottrona Richiede scheda grafica EGI'f'IGA.

GIO/017 EGA TREK Simulazione della Enterprice. Richiede scheda EGANGA.

GIOlO18 JOUSTVGA Come il gioco da bar. Richiede scheda grafica VGA

G10/019 MINER VGA Cercate l'oro, recensfto su mel04. Richiede scheda VGA.

GI0/021 MOSAIX Puzzle con vari livelli di difficoltà E' acctuso un dischetto con schermate grafiche e richiede scheda grafica VGA.

GIO/022 OTHELLO EGA Othello, con grafica per EGA/VGA, recensito su mc103.

GIO/023 POKER SOLITAIRE Il poker anche da soli. Richiede scheda EGA/VGA.

GI0/024 aUATRIS Clone di Tetris con l'aggiunta di bombe, super·bombe ed altri modi di finire la riga. Richiede scheda EGAVGA.

GI0/025 SHARKS Siete dei sommozzatori: evftate i pescecani e recuperate il tesoro. Richiede scheda grafica EGANGA.

GIO/026 SLOT EGA Siete a Las Vegas per giocare. Richiede scheda grafica EGANGA.

GIO/27 BASSTOUR Pesca d'altura, dovete evitere la collisione con altre barche. Attenti ai consumi. Richiede EGAVGA.

GI0128 BLACKJACK Il classico gioco del black-jack. Un ottimo allenamento per sbancare un casinò.

GIOI29 GALACTIC BATTLE Clone di Invaders. Molti livelli e sonoro. Richiede EGANGA.

GIO/30 HOUSE OF HORRORS La casa degli orrori, piena di mostri. Dovete salvare la "oolla" di turno. Richiede EGANGA

GIO/31 NOID Provate a consegnare la pizza ordinata dai clienti dell'ultimo piano. Richiede EGANGA.

G10/32 PINBALL EGA Super·FlIPPER: 5 oombinazioni in un solo dischetto.

GIO/33 STARDEF Missili che tentano di distruggere la base debbono essere distrutti prima del loro arrivo a terra...

GIO/34 MAHJONG EGA Un gioco di società, che viene dall'Estremo Oriente.

GIO/35 MR.SPOOCK Filetto 3D con sorgenti in TP 6.0, recensito su mc 105.

#### **GRAFICA**

#### GRF/Ol FINGER PAINT Programma di disegno che include: punii, linee, rettangoli. cerchi, curve, molti font e retini. Importa anche leati.

GRF/02 PC-KEY-DRAW Consente di preparare degli slide-show. Manuale di 65 pagine su disco. Combina le caratteristiche di program di CAD, paint, slide show, e DTP. Richiede scheda CGA

GRF/03 H&P CALENDA **Crea un calendario mensile con grafica, recensrto su** mc103.

GRF/04 PC-DEMO SYSTI Progenitori di Presentation Manager, recensito su mc10

#### SPREADSHEET

SPDIOI AS-EASY-AS Foglio elettronico con 256 colonne per 2.048 righe. comandi compatibili con Lotus 123, recensito su mc103.

SPD/02 EXPRESS-CA Richiede solo 256K di RAM, recensito su mc104.

SPDI03 EZ-SPREADSHEET Pronto per calcoli di budgel, interessi su prestiti e risparmi. Con 64 colonne per 512 righe.

SPDI04 INSTACALC Un foglio elettronico TSR di 256 righe per 256 colonne, **pronto a essere richiamato e utilizzato oon altri progranmi.**

SPDI05 QUEBECALC Un foglio elellronico tridimensionale che consente di analizzare i dati in molti modi.

#### **UTILITY**

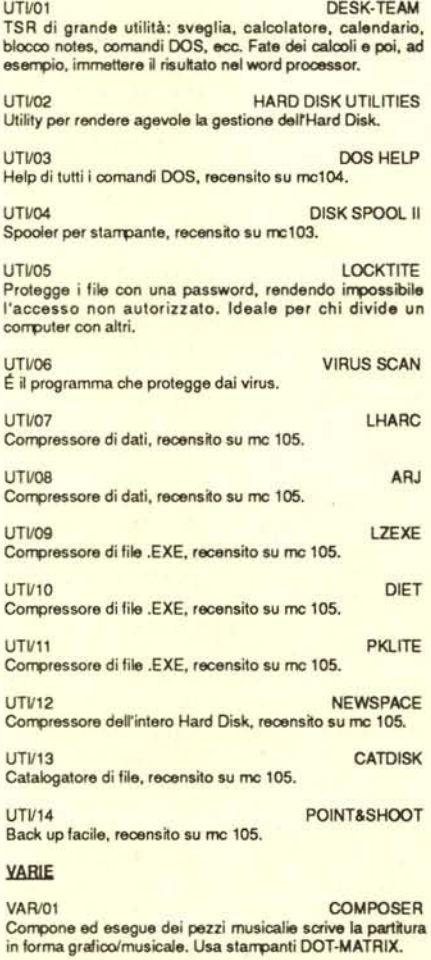

VAR/02 CHECK-MATE Completo di controllo delle finanze personali, a partire da un veloce sistema di controllo del conto in banca.

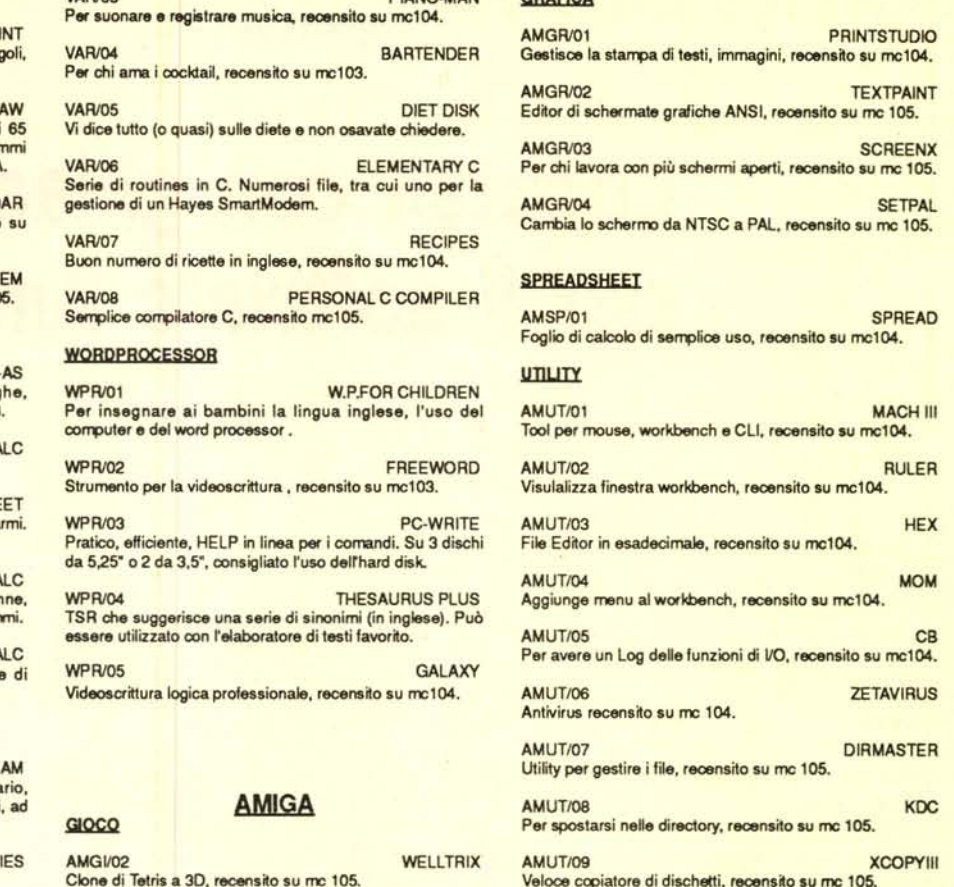

CRADCA

*Compilare e spedire* a

AMGV03 SYS Sulla falsariga di PacMan, recens~osu me lOS.

VARIOS PIANO MAN

#### *MCmlcrocomputer - Via Carlo Perrier* **9,** *00157 Roma*

AMUT/10 CD2TAPE Se registrate CD su cassette audio, recensito su me 105.

Desidero acquistare il software di seguito elencato al prezzo di **L. 8.000 a titolo (ordine minimo: tre titoli).** Per l'ordinazione inviare l'importo (a mezzo assegno, C/C o vaglia postale) alla Technimedia srl, Via Carlo Perrier 9, 00157 Roma

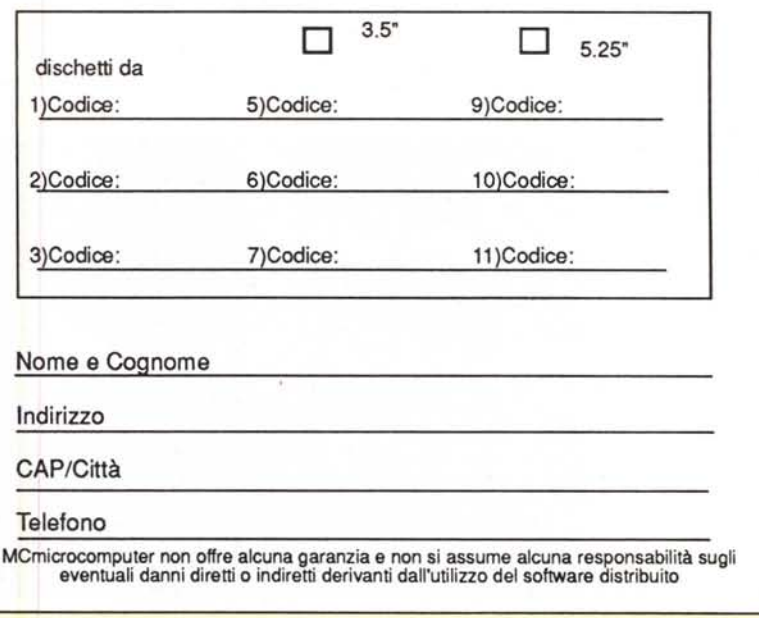